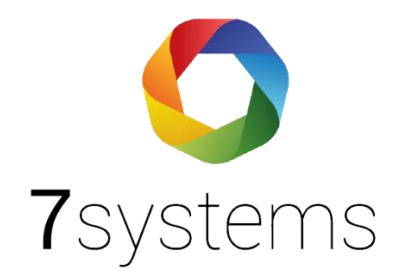

## Einlesen Telenot HiFire Programmierung

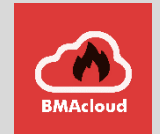

Version 2.2 Stand: 24.10.2023

- Als ersten Schritt lesen Sie die Parametrierung vom Telenot Tool als Textfile aus. (typ compasF)
- Anschließend erstellen sie eine neue Anlage, mit dem Typ Telenot HiFire in BMAcloud Admin

 $\ddot{\phantom{0}}$ 

Die Parametrierung wird bei Dateien hochgeladen, danach wird auf

Einlesen geklickt, die Anlage ist nun erstellt.<br>
63 2.10.0<br>
Histre4100<br>
6ca877ca-a82e-478e-a46c-a7f0a813e6fa<br>
START CUD<br>
START CONVENTION<br>
CONVENTION<br>
CONVENTION<br>
CONVENTION START ALGORITHMS<br>START SMOKE PROKE<br>
ID 0<br>
LOOPUNITTYPE 4<br>
NAME L-15<br>
ABBREVIATION L-15<br>
OFFSETSMOULDERING 18<br>
OFFSETPREMARNING 26<br>
OFFSETPREMARNING 26 OFFSETALARM 36<br>LEVELHEAVYSMOKE 120 STEP 12 END SMOKE  $ID<sub>1</sub>$ LOOPUNITTYPE 4<br>NAME L-35<br>ABBREVIATION L-35 OFFSETSMOULDERING 18<br>OFFSETPREWARNING 26 OFFSETALARM 36 LEVELHEAVYSMOKE 120<br>STEP 6 FND SMOKE START SMOKE